# **Fehlerbehebung bei unerwarteten Ladevorgängen auf Catalyst Switches der Serie 9000**

## **Inhalt**

Einleitung Anforderungen Verwendete Komponenten Hintergrundinformationen Allgemeine Gründe für das Neuladen Erfassung relevanter Daten Grund für letztes Neuladen Onboard-Protokollierung Befehl für technischen Support Zu erfassende Befehle für TAC **Tracelogs Systemberichte** Cisco Bugs Zugehörige Informationen

## **Einleitung**

In diesem Dokument wird die Fehlerbehebung bei unerwarteten Neuladevorgängen und die Erfassung spezifischer Informationen nach dem Ereignis auf den Catalyst Switches der Serie 9000 beschrieben.

### **Anforderungen**

Es gibt keine spezifischen Anforderungen für dieses Dokument.

### **Verwendete Komponenten**

Dieses Dokument ist nicht auf bestimmte Software- und Hardware-Versionen beschränkt.

Die Informationen in diesem Dokument beziehen sich auf Geräte in einer speziell eingerichteten Testumgebung. Alle Geräte, die in diesem Dokument benutzt wurden, begannen mit einer gelöschten (Nichterfüllungs) Konfiguration. Wenn Ihr Netzwerk in Betrieb ist, stellen Sie sicher, dass Sie die möglichen Auswirkungen aller Befehle kennen.

## **Hintergrundinformationen**

Es gibt verschiedene Gründe, warum ein unerwartetes Neuladen oder ein unbeaufsichtigtes Neuladen auftreten kann. Um eine Fehlerbehebung zu ermöglichen und die Ursache zu ermitteln, müssen Sie das Datum und die Uhrzeit des Ereignisses kennen und alle möglichen Informationen sofort vom Gerät erfassen. Dadurch wird sichergestellt, dass alle Protokollsammlungen korrekt und vollständig sind (und nicht im Laufe der Zeit vom Gerät überschrieben werden).

### **Allgemeine Gründe für das Neuladen**

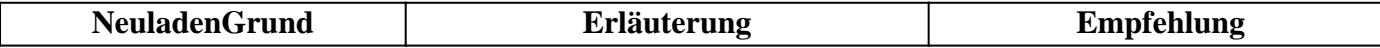

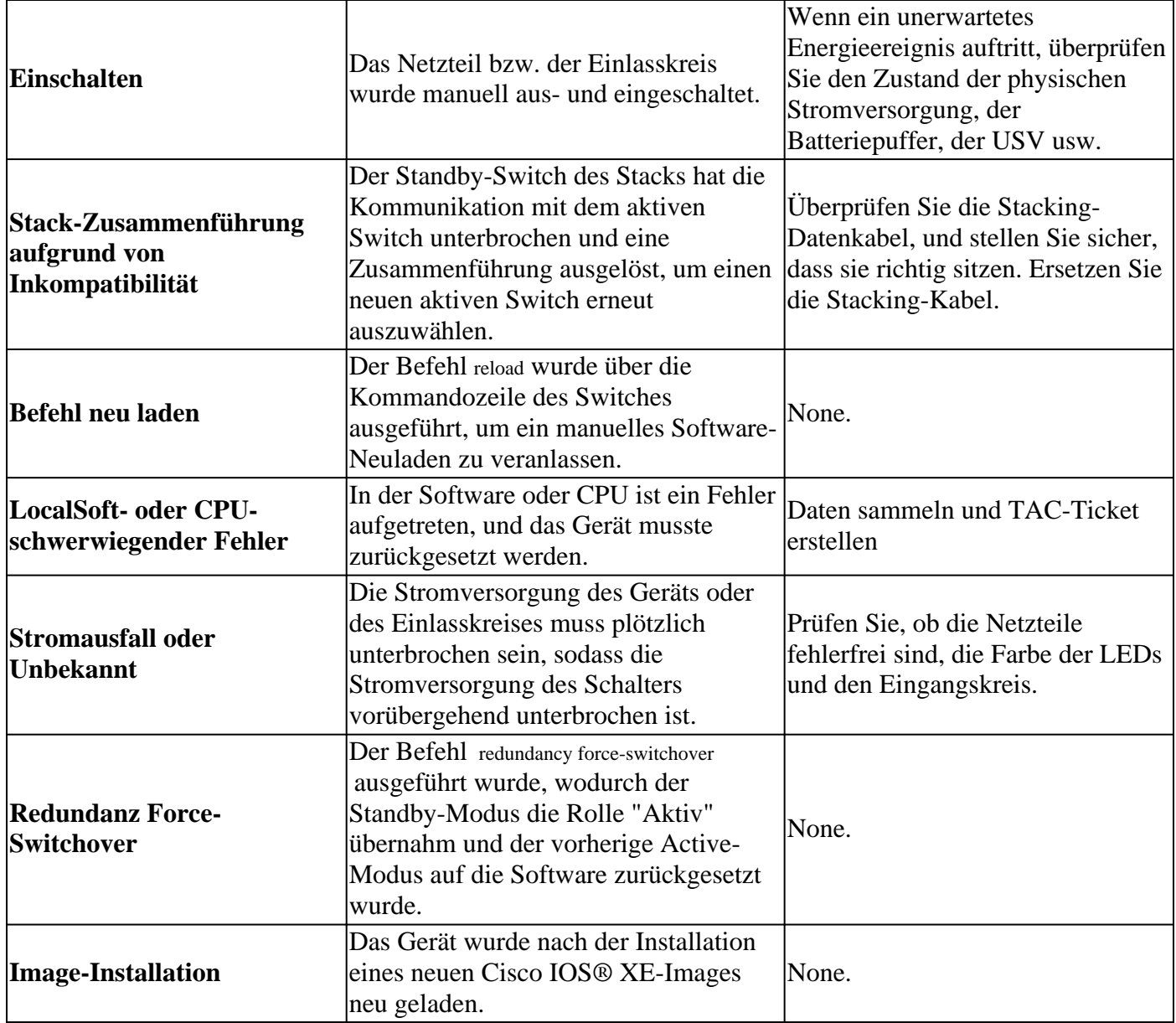

### **Erfassung relevanter Daten**

- Genaues Datum/Uhrzeit des Ereignisses.
- Was geschah vor dem unerwarteten erneuten Laden? Möglicherweise eine Konfigurationsänderung, die Anmeldung am Gerät oder ein unberührtes Gerät.
- Gibt es vor dem Ereignis Syslog-Fehlermeldungen? Wenn externe Syslog-Server vorhanden sind, überprüfen Sie, ob Fehlerprotokolle vorhanden sind.
- Sammeln Sie die show tech-support -Befehls vom Gerät.
- Sonstige Erkenntnisse oder Beobachtungen, die zum Verständnis der Ursache des Ereignisses beitragen können (Stromausfälle usw.)

**Vorsicht**: Es ist wirklich wichtig, die Informationen direkt nach dem Ereignis zu sammeln. Es gibt keine Garantie für eine angemessene Ursache, wenn die Protokollsammlung Tage oder Wochen nach dem Ereignis zum erneuten Laden stattfindet.

Wenn das Gerät betriebsbereit und stabil ist, sammeln Sie diese zusätzlichen Informationen, um die Ursache des Neuladeereignisses zu ermitteln.

#### **Grund für letztes Neuladen**

Überprüfen Sie den Grund für das erneute Laden, den das System zuletzt aufgezeichnet hat.

<#root>

Switch#

**show version | include uptime|returned|reload|Version**

```
Cisco IOS XE Software, Version 16.12.08
Cisco IOS Software [Gibraltar], Catalyst L3 Switch Software (CAT9K_IOSXE), Version 16.12.8, RELEASE SOFT
licensed under the GNU General Public License ("GPL") Version 2.0. The
software code licensed under GPL Version 2.0 is free software that comes
GPL code under the terms of GPL Version 2.0. For more details, see the
BOOTLDR: System Bootstrap, Version 17.10.1r, RELEASE SOFTWARE (P)
Switch uptime is 3 hours, 14 minutes
System returned to ROM by Reload Command
```
#### **Last reload reason: Reload Command**

Next reload AIR license Level: AIR DNA Advantage Switch Ports Model SW Version SW Image Mode Configuration register is 0x102 (will be 0x2102 at next reload)

#### **Onboard-Protokollierung**

Das Gerät speichert Verlaufsdaten zu den jüngsten Ereignissen beim erneuten Laden. Diese Informationen sind wichtig, um zu überprüfen, ob die Neuladevorgänge wiederholt wurden und aus welchem Grund der Switch sie aufgezeichnet hat. Der Befehl zum Anzeigen dieser Daten lautet show logging onboard switch uptime detail.

<#root>

Switch#

```
show logging onboard switch active uptime detail
 --------------------------------------------------------------------------------
UPTIME SUMMARY INFORMATION
--------------------------------------------------------------------------------
First customer power on : 04/28/2022 01:24:40
Total uptime : 0 years 41 weeks 2 days 9 hours 55 minutes
Total downtime : 0 years 22 weeks 4 days 7 hours 3 minutes
Number of resets : 326
Number of slot changes : 2
Current reset reason : Reload Command
Current reset timestamp : 07/19/2023 15:23:33
Current slot : 1
Chassis type : 215
Current uptime : 0 years 0 weeks 0 days 3 hours 0 minutes
--------------------------------------------------------------------------------
--------------------------------------------------------------------------------
UPTIME CONTINUOUS INFORMATION
--------------------------------------------------------------------------------
Time Stamp | Reset | Uptime
```

```
MM/DD/YYYY HH:MM:SS | Reason | years weeks days hours minutes
--------------------------------------------------------------------------------
07/13/2023 17:57:49 Image Install 0 0 0 0 0
07/13/2023 18:48:58 Reload Command 0 0 0 0 40
07/14/2023 00:55:30 Reload Command 0 0 0 6 0
07/14/2023 11:15:44 Reload Command 0 0 0 10 0
07/14/2023 20:02:26 Reload Command 0 0 0 8 0
07/17/2023 11:32:29 Reload Command 0 0 2 15 0
07/17/2023 21:00:59 Reload Command 0 0 0 9 0
07/18/2023 08:36:20 Reload Command 0 0 0 11 0
07/18/2023 11:00:28 Reload Command 0 0 0 2 0
07/19/2023 07:02:14 Reload Command 0 0 0 19 0
  07/19/2023 15:23:33 Reload Command 0 0 0 8 0
  --------------------------------------------------------------------------------
```
#### **Befehl für technischen Support**

Mit diesem Befehl werden allgemeine Informationen über das System und seinen aktuellen Status erfasst. Die zuvor beschriebenen Befehle sind in diesem Support-Paket enthalten. Diese Ausgabedatei wird vom TAC beim Öffnen eines Tickets angefordert.

Es gibt verschiedene Möglichkeiten, sie zu sammeln:

- **Logged Terminal Session:** Verwenden Sie ein Terminalprogramm und zeichnen Sie die Sitzung in einer Textdatei auf. Führen Sie dann in der CLI den Befehl **show tech-support** und warten, bis die Sammlung abgeschlossen ist. Übergeben Sie die Textdatei an das TAC-Ticket.
- **Umgeleitet zu einer Datei:** Führen Sie den Befehl in der CLI aus. **show tech-support | redirect flash:** *ShowTech.txt*. Dadurch wird im Flash-Speicher des Geräts eine Textdatei mit den Ergebnissen des Befehls tech-support erstellt. Anschließend müssen Sie die Datei mithilfe eines beliebigen im Netzwerk verfügbaren Übertragungsprotokolls vom Gerät extrahieren. (TFTP, FTP, SCP usw.)

<#root> Switch# **show tech-support | redirect flash:ShowTech.txt** Switch# **dir flash: | include .txt** 499721 -rw- 16090 Jul 19 2023 15:24:02 +00:00 rdope\_out.txt 499728 -rw- 1328023 Jul 19 2023 19:12:57 +00:00 ShowTech.txt Switch# **copy flash:ShowTech.txt tftp:** Address or name of remote host []? 192.168.1.1 Destination filename [ShowTech.txt]? !!!

### **Zu erfassende Befehle für TAC**

Der Switch speichert System-Protokollierungsinformationen, mit denen ausführlich analysiert werden kann, was vor und nach dem unerwarteten erneuten Laden passiert ist. Bei einem Absturz speichert der Switch die Absturzdaten auch in einer verschlüsselten Datei, die von TAC-Experten analysiert werden kann.

#### **Tracelogs**

Die Ablaufverfolgungsprotokolle sind interne Protokolle der einzelnen Prozesse in Cisco IOS® XE. Das Verzeichnis tracelogs wird standardmäßig erstellt, und sein Inhalt wird regelmäßig überschrieben. Dieser Ordner befindet sich im bootflash Oder flash des Catalyst-Geräts.

#### **Tracelogs erstellen**

<#root>

Switch#

#### **request platform software trace archive**

```
Creating archive file [flash:Switch_1_RP_0_trace_archive-20230719-192115.tar.gz]
Done with creation of the archive file: [flash:Switch_1_RP_0_trace_archive-20230719-192115.tar.gz]
```
Switch#

**dir flash: | include .gz**

499729 -rw- 29573907 Jul 19 2023 19:21:22 +00:00

**Switch\_1\_RP\_0\_trace\_archive-20230719-192115.tar.gz**

#### **Systemberichte**

Ein Systembericht ist eine komprimierte Datei, die den Großteil der bei der Softwareausführung verfügbaren Informationen erfasst, wenn ein unerwartetes Neuladen auftritt. Der Systembericht enthält Ablaufverfolgungsprotokolle, Crashfo und Kerndateien. Diese Datei wird automatisch erstellt, wenn ein unerwartetes Neuladen auf Cisco IOS® XE-Switches durch einen Absturz oder einen Softwarefehler verursacht wurde. Die Datei befindet sich im crashinfo verzeichnis. Diese Datei ist verschlüsselt und erfordert TAC-Support für Decodierung und Analyse.

```
<#root>
Switch#
dir crashinfo: | include .gz
Directory of crashinfo:/
19 -rwx 655080 Aug 7 2013 16:31:31 +00:00
system-report_1_20130807-163050-UTC.gz
```
**Hinweis**: Diese Dateien mit der Endung .gz müssen mithilfe eines beliebigen in Ihrem Netzwerk verfügbaren Übertragungsprotokolls aus dem Gerät extrahiert werden. (TFTP, FTP, SCP usw.)

## **Cisco Bugs**

Es gibt einige Fehler, die zu einem unerwarteten Neuladen auf Catalyst Switches der Serie 9000 führen können.

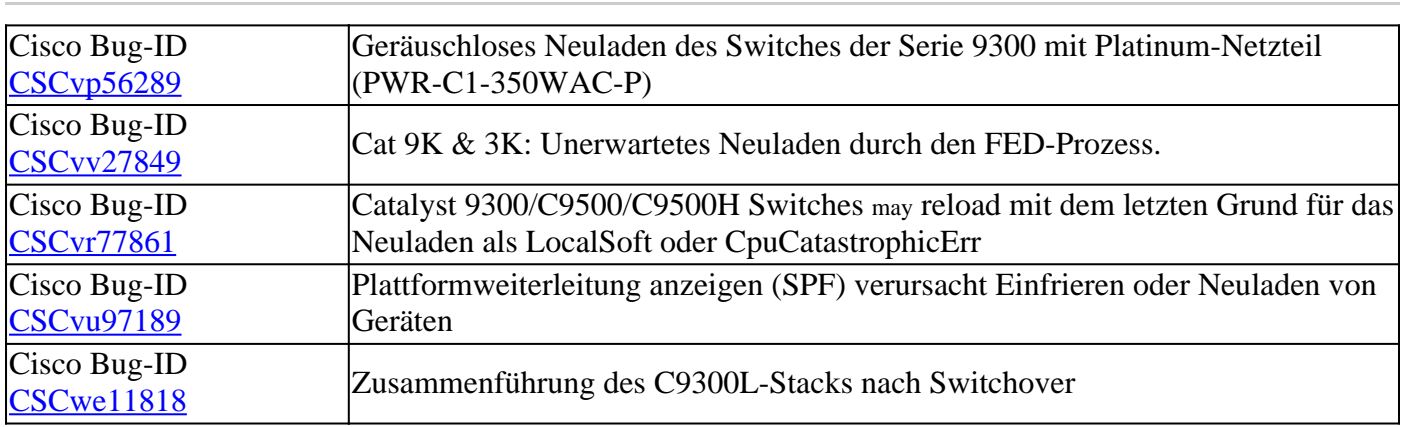

**Hinweis**: Nur registrierte Cisco Benutzer können auf interne Fehlerinformationen zugreifen.

## **Zugehörige Informationen**

• **[Technischer Support und Downloads von Cisco](https://www.cisco.com/c/de_de/support/index.html)**

#### Informationen zu dieser Übersetzung

Cisco hat dieses Dokument maschinell übersetzen und von einem menschlichen Übersetzer editieren und korrigieren lassen, um unseren Benutzern auf der ganzen Welt Support-Inhalte in ihrer eigenen Sprache zu bieten. Bitte beachten Sie, dass selbst die beste maschinelle Übersetzung nicht so genau ist wie eine von einem professionellen Übersetzer angefertigte. Cisco Systems, Inc. übernimmt keine Haftung für die Richtigkeit dieser Übersetzungen und empfiehlt, immer das englische Originaldokument (siehe bereitgestellter Link) heranzuziehen.